# **שליחת הודעות ל WhatsApp**

#### **א. כללי**

במדריך זה נלמד כיצד לשלוח הודעות לחשבון WhatsApp שלנו באמצעות 32ESP. הדבר שימושי כדי לקבל התראות של קריאות חיישנים , הודעות התראה כאשר קריאת חיישן נמצאת מעל או מתחת לסף מסוים, כאשר מזוהה תנועה ויישומים רבים אחרים. נתכנת את 32ESP באמצעות Arduino IDE וכדי לשלוח את ההודעות נשתמש ב -API חינמי שנקרא .CallMeBot

#### **ב. הצגת האפליקציה ווטסאפ - WhatsApp**

היישום וואטסאפ הוא יישומון חינמי הנמצא כמעט בכל טלפון חכם, להעברת מסרים מיידיים, תמונות, מסמכים, קטעי וידאו וקול. היישום פותח על ידי חברת ,WhatsApp שהוקמה ב24- בפברואר 2009 על ידי יאן קום ושותפו בריאן אקטון ונמצא בבעלות חברת Meta Platforms. האפליקציה מאפשרת לנו לשלוח הודעות באמצעות חיבור האינטרנט של הטלפון כך שנוכל להימנע מעמלות SMS. WhatsApp היא חינמית וזמינה עבור מערכות ההפעלה KaiOS ,Android ,iOS . דפדפן ויישום Windows, macOS ועבור WhatsApp Web

האיור הבא מתאר את סמל האפליקציה:

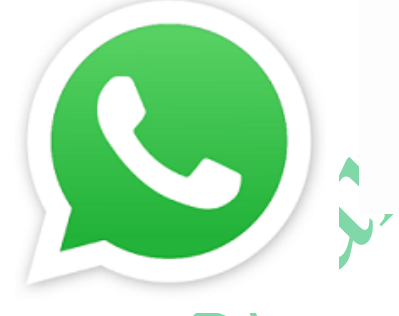

איור 1 : סמל האפליקציה ווטסאפ

## **ג. הבוט )BOT )CallMeBot של אפליקציית ווטסאפ API WhatsApp**

**מה זה API** ?API זה ראשי תיבות של **- Interface Programming Application** - ממשק תכנות יישומים . זוהי דרך לתאר גישה למידע של שירות חיצוני בדרך כלל באמצעות קוד . API הוא מעין ״גישה״ או דרך לקבל מידע שאתר או שירות אחר מחזיקים. מי שמספק את ה API - זה מי שמחזיק באותו מידע (ומעוניין לשתף אותו עם אחרים) ומי שמשתמש ב API שלו זה מי שרוצה לקבל את אותו מידע. לדוגמה, אם מפתחים אפליקציה לניהול זמנים ורוצים להתחבר ללוח שנה של המשתמשים בגוגל אז גוגל חושפת API שיאפשר לנו לגשת לאותו לוח שנה של המשתמש .

> כדי לשלוח הודעות לחשבון WhatsApp שלנו באמצעות 32ESP, נשתמש בשירות API חינמי בשם שירות CallMeBot. ניתן ללמוד עוד על CallMeBot בקישור הבא: [/com.callmebot.www://https](https://www.callmebot.com/) .

בעיקרון, זה עובד כשער המאפשר לנו לשלוח הודעה לעצמנו . אפשרות זו יכולה להיות שימושית לשליחת הודעות  $ESP32-n$ התראה מ

את המידע אודות אופן שליחת הודעות באמצעות ה - API , ניתן למצוא בקישור:

[Free API to Send Whatsapp Messages -](https://www.callmebot.com/blog/free-api-whatsapp-messages/) CallMeBot API

### **ד. קבלת מפתח של ה API של CallMeBot**

לפני שנתחיל להשתמש ב- API צריך להשיג את המפתח לאפליקציה CallmeBot . כדי לקבל את המפתח באתר הרשמי בקישור :

<https://www.callmebot.com/blog/free-api-whatsapp-messages/>

**הערה** : המפתח API Free הוא חינמי אבל **לשימוש אישי בלבד !! .** ואז נבצע את ההוראות הבאות :

- .1 נוסיף את מספר הטלפון **709 331 621 +34** לאנשי הקשר בטלפון שלנו. )אפשר לתת לו איזה שם שנרצה( . כדאי לבדוק שוב את המספר באתר CallMeBot, מכיוון שהוא משתנה לפעמים.
	- callmebot ל מאפשר אני "-**"** *I allow callmebot to send me messages"* :הבאה ההודעה את נשלח .2 לשלוח לי הודעות" - לאיש הקשר החדש שנוצר (באמצעות WhatsApp כמובן).
	- **"***API Activated for your phone number. Your APIKEY is* :מהבוט ההודעה את שנקבל עד נמתין .3  **"***XXXXXX* - API מופעל עבור מספר הטלפון שלך. ה-APIKEY שלך הוא XXXXXX "

ההודעה שקיבלתי נראית באיור הבא :

CallMeBot API Activated for 972529

Your apikey is:

You can now send messages using the API.

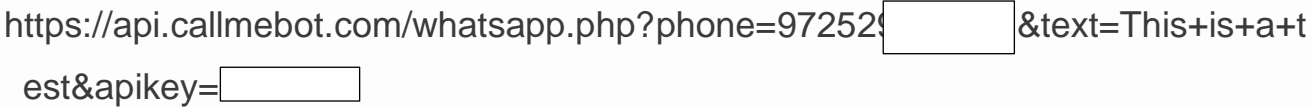

Send Stop to pause the Bot.

Send Resume to enable it again.

איור 2 : ההודעה עם מפתח apikey .

**הערה**: אם לא מקבלים את מפתח ה-API תוך 2 דקות, יש לנ סות שוב לאחר 24 שעות. הודעת WhatsApp מהבוט תכיל את מפתח ה-API הדרוש לשליחת הודעות באמצעות ה-API .

## **ה. האפליקציה CallMeBot**

כדי לשלוח הודעה באמצעות ה-API של CallMeBot עלינו להגיש בקשת POST לכתובת ה-URL הבאה )א בל עם המידע שלנו במקומות המסומנים בהדגשה **BOLD**):

[https://api.callmebot.com/whatsapp.php?phone=](https://api.callmebot.com/whatsapp.php?phone=%5bphone_number%5d&text=%5bmessage%5d&apikey=%5byour_apikey)**[phone\_number]**&text=**[message]**&apikey=**[your\_apikey]**

- ]number\_phone]: מספר טלפון המשויך לחשבון WhatsApp שלנו בפורמט בינלאומי;
	- ]message]: ההודעה שיש לשלוח, צריכה להיות מקודדת בכתובת URL.
	- ]apikey\_your]: מפתח ה -API שקיבלנו במהלך תהליך ההפעלה בסעיף הקודם.

לקבלת התיעוד הרשמי, נוכל לבדוק את הקישור הבא:

[https://www.callmebot.com/blog/free-api-whatsapp-messages /](https://www.callmebot.com/blog/free-api-whatsapp-messages%20/)

#### **ו. התקנת ספריית URLncode**

כפי שראינו מקודם , ההודעה שיש לשלוח צריכה להיות מקודדת כתובת URL. קידוד URL ממיר תווים לתבנית שניתן להעביר דרך האינטרנט. ניתן לשלוח כתובות URL דרך האינטרנט רק באמצעות ערכת תווי ASCII. הדבר יאפשר לנו לכלול ווים כמו ü ,a, בהודעות שלנו. נוכל לקבל מידע נוסף על קידוד כתובות URL בקישור :

[HTML URL Encoding Reference \(w3schools.com\)](https://www.w3schools.com/tags/ref_urlencode.ASP)

אנחנו יכולים לקודד את ההודעה בעצמנו או שאפשר להשתמש בספריה, וזה הרבה יותר פשוט. אנחנו נשתמש בספריית UrlEncode שניתן להתקין ב- IDE Arduino.

עבור אל:

**Sketch** > **Include Library** > **Manage Libraries**

בתוכנה בעברית : **סקי צה --< כלול ספריה --< נהל ספריות**

נמתין מספר שניות של עדכון הספריות על ידי התוכנה ואז ונחפש ספריה בשם URLEncode שנכתבה על ידי . Sugahara Masayuki

נקבל את התמונה הבאה :

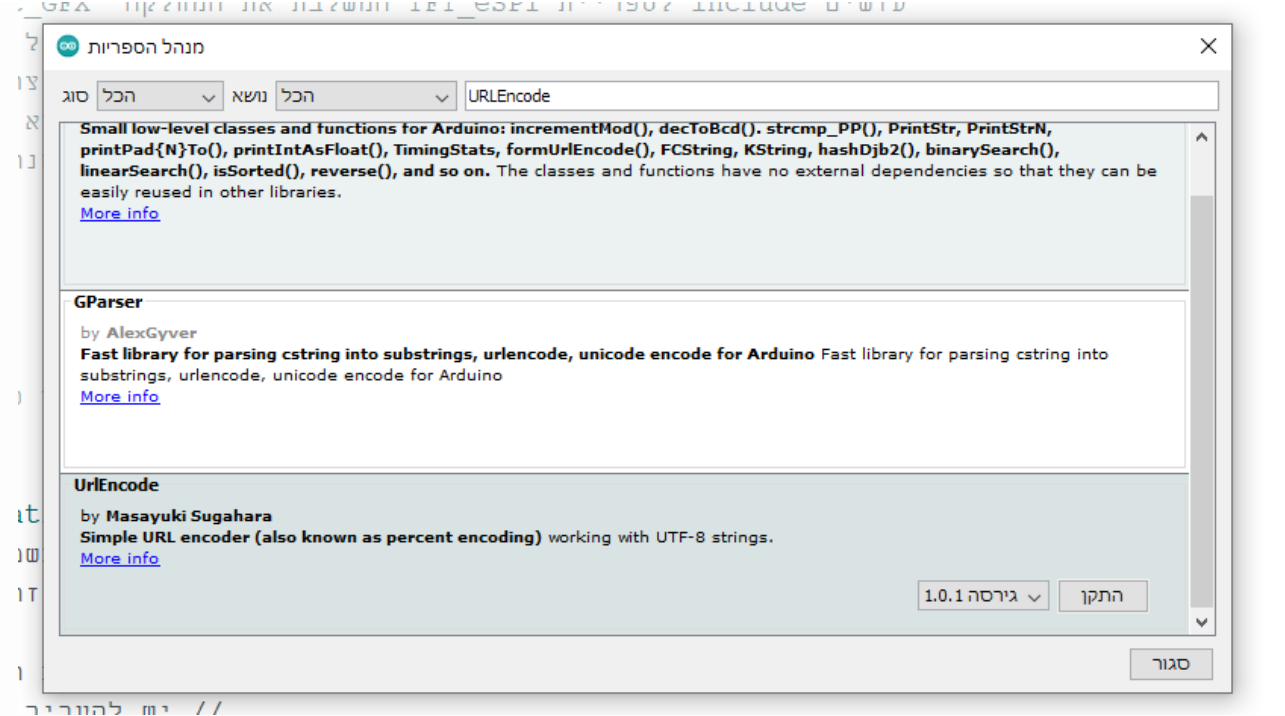

איור 3 : הוספת הספרייה URLEncode

נלחץ על התקן ( או install אם תוכנת הארדואינו בשפה האנגלית), התוכנה תבקש שנאשר את ההתקנה בספרייה שהיא בחרה ובסיום התוכנה תבקש שנאשר .

: אם לא מצליחים לבצע התקנה מסיבה כלשהי ניתן ללחוץ על More info ואז נעבור אל הכתובת

GitHub - [plageoj/urlencode: Simple URL encode library for Arduino-based projects](https://github.com/plageoj/urlencode)

ומהמיקום הזה לעשות התקנה אל הספרייה libraries של גרסת הארדואינו שאנחנו עובדים איתה. הספרייה שהיתקנו נקראת . urlencode-master

### **ז. שליחת הודעות ל WhatsApp בעזרת 32ESP**

#### **ז.א התוכנה**

התוכנית הבאה היא דוגמה לאתחול בפונקציית ה ( )setup ל שליחה של הודעה לחשבון WhatsApp . זוהי דוגמה פשוטה כדי להראות כיצד לשלוח הודעות. אחרי שנבין איך זה עובד נוכל לשלב את זה בפרויקטים שלנו.

```
/*
  Rui Santos
   Complete project details at
https://RandomNerdTutorials.com/esp32-send-messages-whatsapp/
```
 Permission is hereby granted, free of charge, to any person obtaining a copy

```
 of this software and associated documentation files.
  The above copyright notice and this permission notice shall be
included in all
  copies or substantial portions of the Software.
*/
#include <WiFi.h> 
#include <HTTPClient.h>
#include <UrlEncode.h>
const char* ssid = "REPLACE_WITH_YOUR_SSID";
const char* password = "REPLACE WITH YOUR PASSWORD";
// +international_country_code + phone number
// Israel +972, cellcom:052 example: +97252xxxxxxx 
String phoneNumber = "REPLACE WITH YOUR PHONE NUMBER";
String apiKey = "REPLACE_WITH_API_KEY"; // apiKey שקיבלנו
void sendMessage(String message){
   // Data to send with HTTP POST
   String url = "https://api.callmebot.com/whatsapp.php?phone=" +
phonelumber + "&apikey=" + apiKey + "&text=" + urlEncode(message);
   HTTPClient http;
   http.begin(url);
   // Specify content-type header
   http.addHeader("Content-Type", "application/x-www-form-
urlencoded");
   // Send HTTP POST request
  int httpResponseCode = http.FOST(url);if (httpResponseCode == 200){
     Serial.print("Message sent successfully");
   }
   else{
     Serial.println("Error sending the message");
     Serial.print("HTTP response code: ");
     Serial.println(httpResponseCode);
   }
   // Free resources
   http.end();
```

```
}
void setup() {
  Serial.begin(115200);
   WiFi.begin(ssid, password);
   Serial.println("Connecting");
  while(WiFi.status() != WL CONNECTED) {
     delay(500);
     Serial.print(".");
   }
   Serial.println("");
   Serial.print("Connected to WiFi network with IP Address: ");
   Serial.println(WiFi.localIP());
   // Send Message to WhatsAPP
   sendMessage("Hello from ESP32!");
}
void loop() {
}
                                                           ז.ב הסבר התוכנית
```
**ז.ב1.** שליחת הודעה לוואטסאפ באמצעות ה-API של CallMeBot היא פשוטה מאוד. צריך רק להגיש POST HTTP.

בהתחלה נכלול את 3 הספריות הנדרשות :

#include <WiFi.h> #include <HTTPClient.h> #include <UrlEncode.h>

נכניס את נתוני הרשת שלנו למשתנים הבאים:

```
const char* ssid = "REPLACE_WITH_YOUR_SSID";
const char* password = "REPLACE_WITH_YOUR_PASSWORD";
```
נכניס את מספר הטלפון ואת מפתח ה- API שלנו. מספר הטלפון צריך להיות בפורמט בינלאומי (כולל סימן +). לדוגמה עבור טלפונים ניידים של סלקום (052) עם קידומת של ישראל (972) :  $\frac{97252xxx}{x}$ 

String phoneNumber = "REPLACE WITH YOUR PHONE NUMBER";

#### String apiKey = "REPLACE WITH YOUR API KEY";

#### **ז.ב2. שליחת ההודעה**

ניצור פונקציה בשם ( )sendMessage שנקרא לה בכל פעם שנרצה לשלוח הודעות ל -WhatsApp. פונקציה זו מקבלת כארגומנט את ההודעה שרוצים לשלוח.

void sendMessage(String message){

בתוך הפונקציה, אנו מכינים את כתובת האתר לבקשה עם המידע, מספר הטלפון, מפתח ה- API וההודעה שרוצים ל שלוח . כפי שראינו מקודם ההודעה צריכה להיות מקודדת URL. לשם כך כללנו את ספריית UrlEncode . ה ספרייה מכילה פונקציה בשם ( )urlEncode המקודדת כל הודעה שאנו מעבירים כארגומנט ) ((message(urlEncode (.

String url = "https://api.callmebot.com/whatsapp.php?phone=" + phoneNumber + " $\&$ apikey=" +  $apiKey + "&text=" + urlEncode(message);$ 

יוצרים ומאתחלים HTTPClient בכתובת URL זו:

HTTPClient http; http.begin(url); נציין את סוג התוכן: // Specify content-type header

http.addHeader("Content-Type", "application/x-www-form-urlencoded");

לבסוף נ שלח את הבקשה ל POST HTTP.

**הערה** : **POST** היא אחת ממתודות בקשה (request (משרת הנתמכת על ידי הפרוטוקול HTTP ונמצאת בשימוש רחב ב "Web Wide World". בקשה מסוג POST מבקשת משרת אינטרנט שיקבל מידע עטוף בחלק הנקרא "גוף ההודעה" ונפס אינטרנטי לאחר שמילאו בו (Submit) מופס אינטרנטי לאחר שמילאו בו POST . (message's body) פרטים וניתן להשתמש בו גם כדי להעביר לשרת מחרוזות טקסט ארוכות לכל צורך שהוא. השורה הבאה שולחת את הבקשה ושומרת את הקוד שמגיע כ תגובה:

int httpResponseCode = http.POST(url);

אם קוד התגובה הוא 200, פירוש הדבר שהבקשה הצליחה. אחרת, משהו השתבש.

```
// Send HTTP POST request
int httpResponseCode = http.POST(url);
if (httpResponseCode == 200)\{Serial.print("Message sent successfully");
}
else{
 Serial.println("Error sending the message");
  Serial.print("HTTP response code: ");
  Serial.println(httpResponseCode);
}
                                                             לסיום נסיים/נשחרר את המשאבים בעזרת הפקודה : 
// Free resources
http.end();
                                                                       ז.ב3. הפונקציה ( )setup
                         . (debugging) נאתחל את התקשורת עם המוניטור הטורי למטרות ניפוי (debugging)
Serial.begin(115200);
                                                     נתחבר לרשת המקומית שלנו ונדפיס את כתובת ה- IP של הלוח. 
WiFi.begin(ssid, password);
Serial.println("Connecting");
while(WiFi.status() != WL_CONNECTED) {
 delay(500); Serial.print(".");
}
Serial.println("");
Serial.print("Connected to WiFi network with IP Address: ");
```
Serial.println(WiFi.localIP());

Then, we can send a message to WhatsApp by simply calling the sendMessage() function. In this case, we're sending the message Hello from ESP32!

לאחר מכן, נוכל לשלוח הודעה ל -WhatsApp על ידי התקשרות לפונקציית ( )sendMessage. במקרה זה, אנו שולחים את . "Hello from ESP32" : ההודעה

```
// Send Message to WhatsAPP
sendMessage("Hello from ESP32!");
```
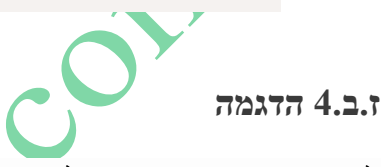

לאחר הכנסת נתוני הרשת שלכם , את מספר הטלפון כולל קידומת של הארץ (972) ומפתח ה- API שקיבלנו

נוכל להעלות את הקוד ללוח שלך.

לאחר העלאת התוכנית לכרטיס ה 52P32 נפתח את הצג הטורי בקצב שידור של 115200 ונלחץ על לחצן RST של הלוח. הוא אמור להתחבר בהצלחה לרשת שלנו ולשלוח את ההודעה ל -WhatsApp.

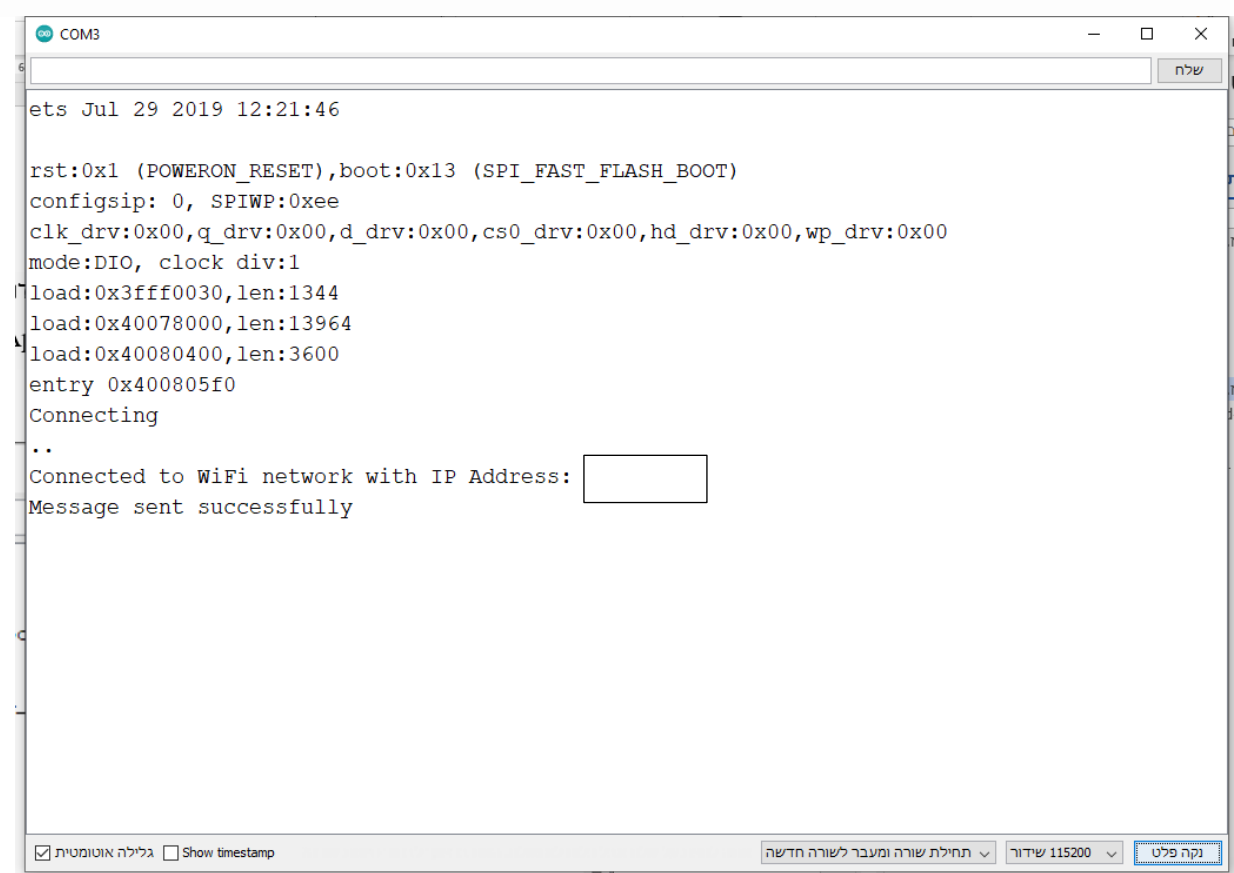

איור 4 : ההודעה שקיבלנו על שליחת ההודעה בהצלחה :

נפתח את אפליקציית ה WhatsApp שלנו. לאחר מספר שניות, אנחנו אמורים לקבל את הנודעה ששלחנו בעזרת ה 52P32.

WhatsApp API 囿  $n/n$  $\frac{1}{2}$  11:24 Hello from ESP32! Hello from ESP32! שלום מ... www.arikporat.com שלום מ ... www.arikporat.com שלום מ ... www.arikporat.com שלום מ... www.arikporat.com שלום מ... www.arikporat.com שלום מ ... www.arikporat.com איור 5 : ההודעה ב WhatsApp שמקבלים בהרצת התוכנית . **ח. ביבליוגרפיה**  [Whatsapp Messages from ESP8266 / ESP32 NodeMCU -](https://www.callmebot.com/blog/whatsapp-messages-from-esp8266-esp32/) CallMeBot API <https://randomnerdtutorials.com/esp32-send-messages-whatsapp/>A AMERICA